Realize Your Product Promise®

# **ANSYS®**

#### **ANSYS ACT (Application Customization Toolkit) Einführung und anwendungsnahe Beispiele**

Dr. Kerstin Wielage-Burchard

ANSYS Germany GmbH

#### Vision: Simulation Driven Product Development

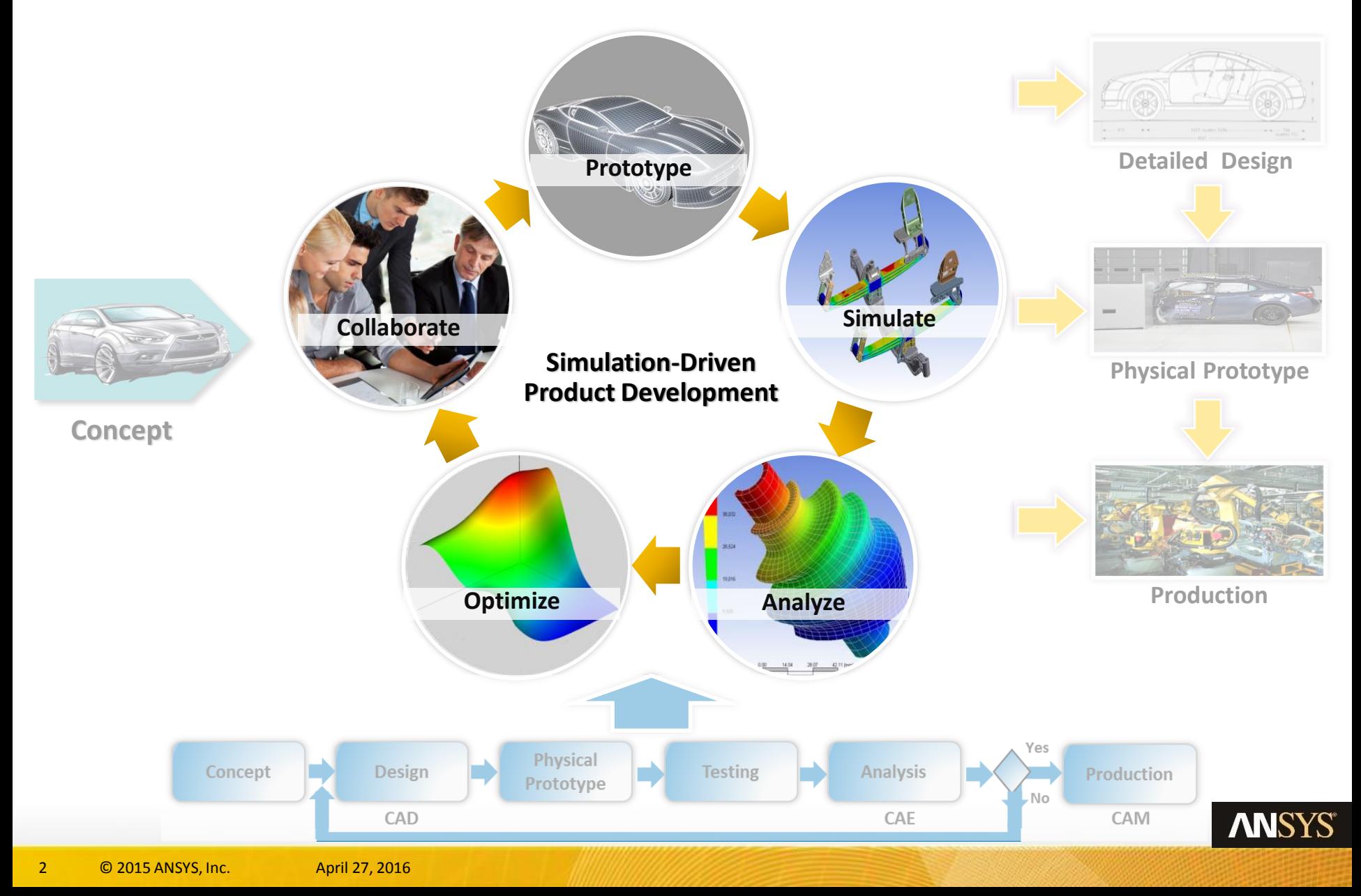

#### Simulation Driven Product Design

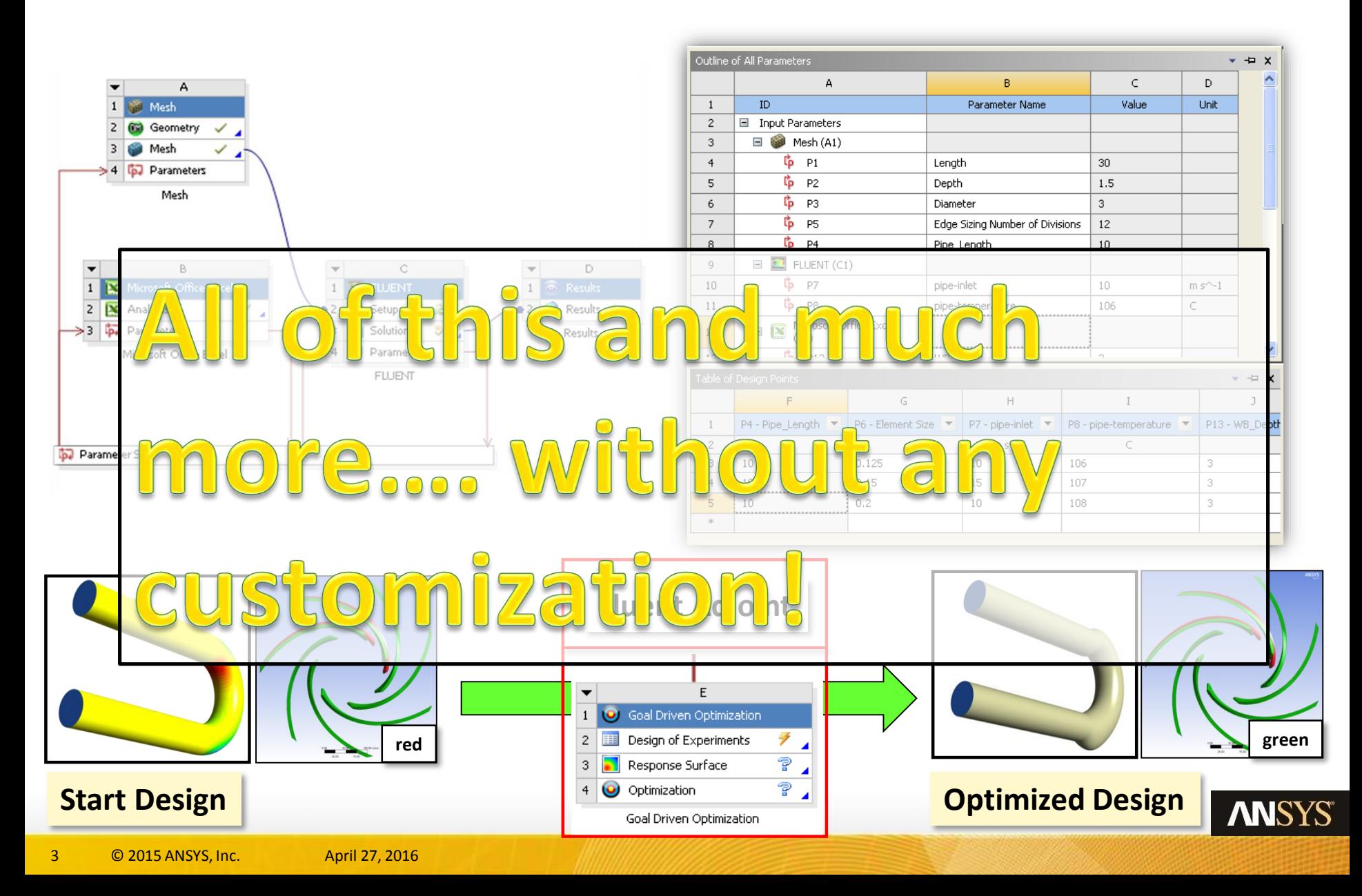

### Why – Automation & Customization

- Increasing automation level
	- Time and expenses reduction
	- Minimize risks of errors
- Simple and easy way to connect with other third-part software tools in use:
	- Commonly used programs
	- In-house developed software
- Make the technology available to a wider group (non CAE experts)
- Integration of rules and guidelines
- Make sure that consistent processes exist in the company

Realize Your Product Promise®

# **ANSYS®**

# **Application Customization Toolkit**

#### Introduction

#### Examples Installation + Development Summary

# Application Customization Suite =

**+**

#### **Application Customization Toolkit (ACT)**

- Toolkit for application-level customization
- Specific to ANSYS **Mechanical**, **DX**, **DM**, **Meshing**, **Wizards (within WB and standalone applications)**
- ANSYS GUI
- Specialist programmer skills are NOT required

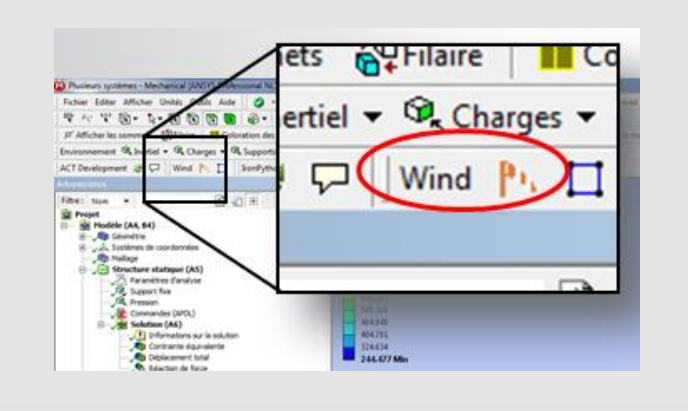

#### **Workbench Software Development Kit (SDK)**

- Toolkit for Eramework integration
- System appears in the Toolbox on the WB project page

Your **Application** 

- Third-party application GUI
- Specialist programmer skills required

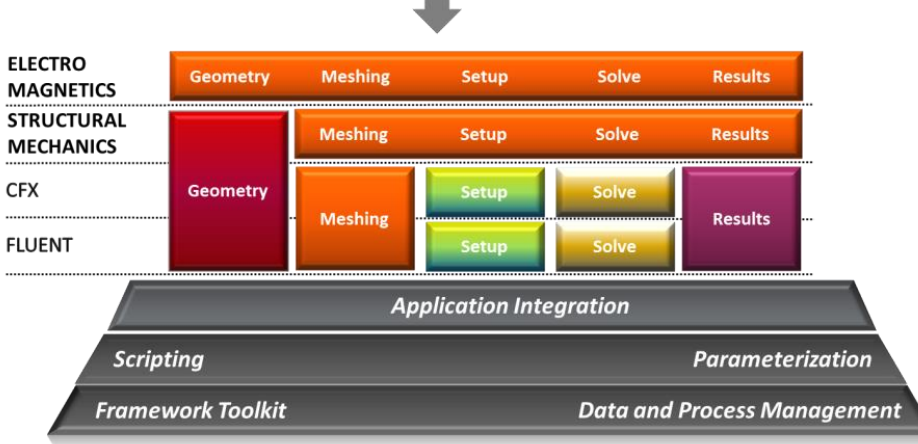

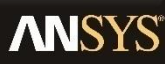

#### ACT – DesignModeler

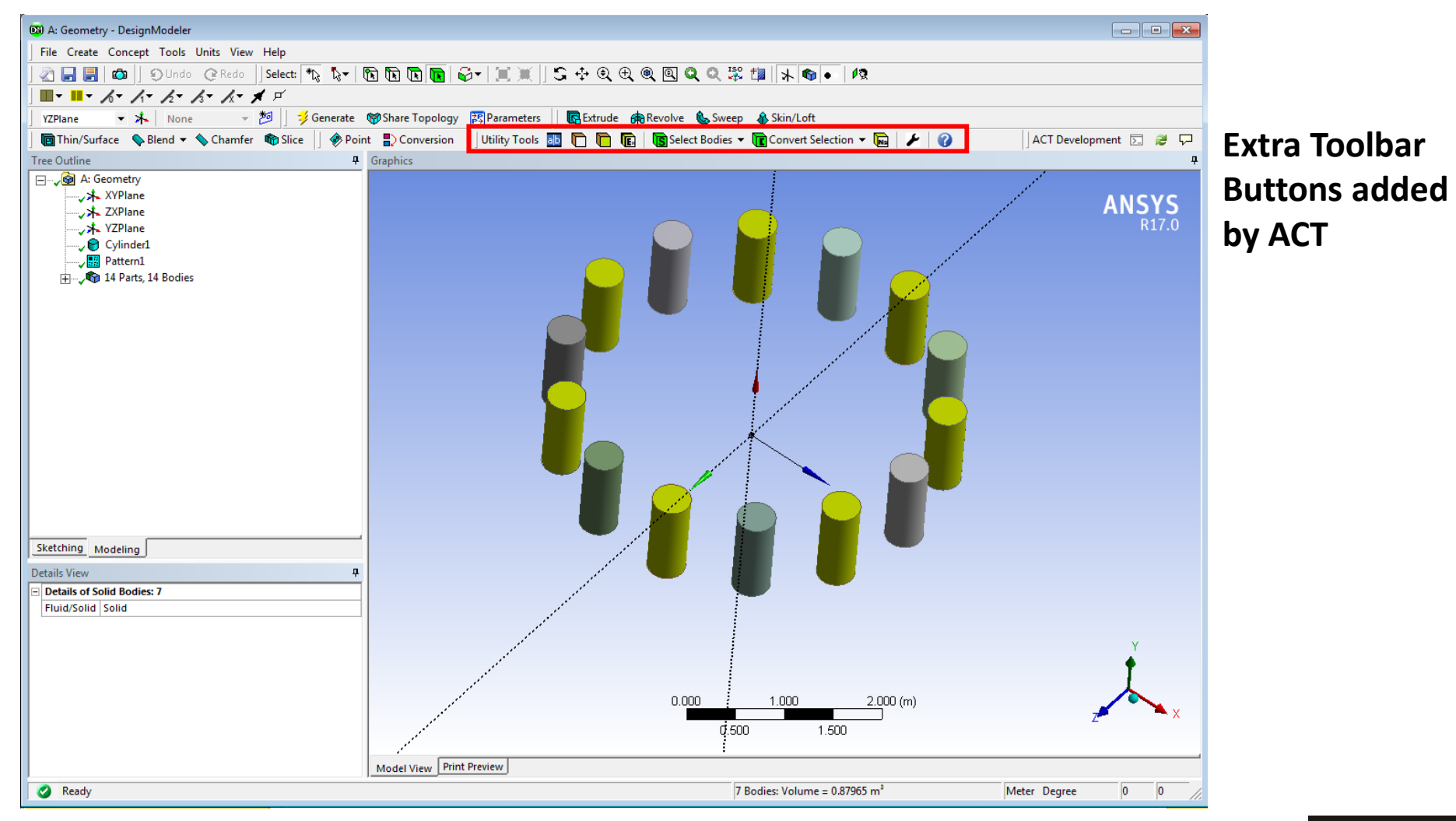

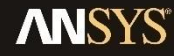

## ACT – DM: Insert Customized Buttons

g "Invert Selected Bodies" button:

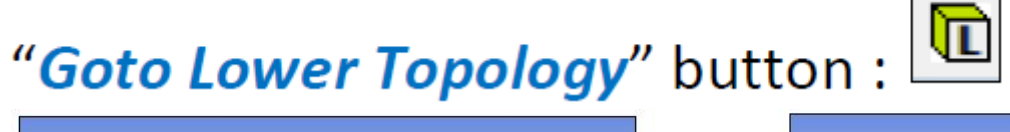

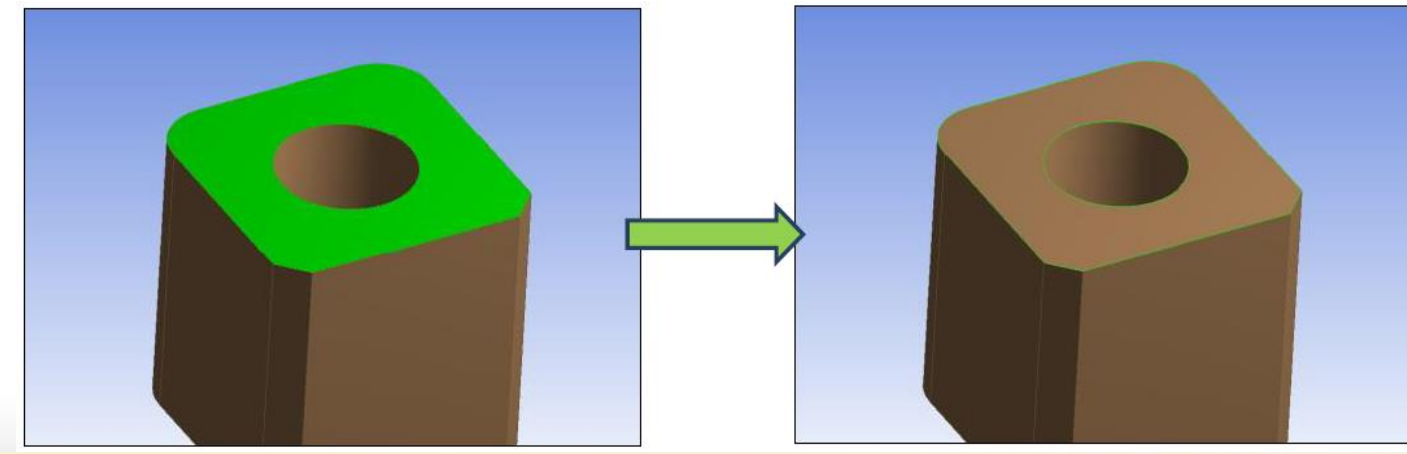

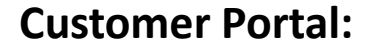

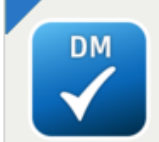

**DesignModeler Utilities** 17.0 Version: 170.3.40

Target Application: DesignModeler Expose some useful utilities of DesignModeler

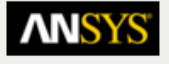

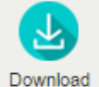

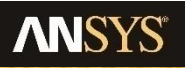

## What is ACT?

- The ANSYS customization solution to develop **Apps** for customerspecific requirements.
- Integrate custom solvers
- Extend ANSYS products
- Automates simulation process
- Streamline fragmented workflow

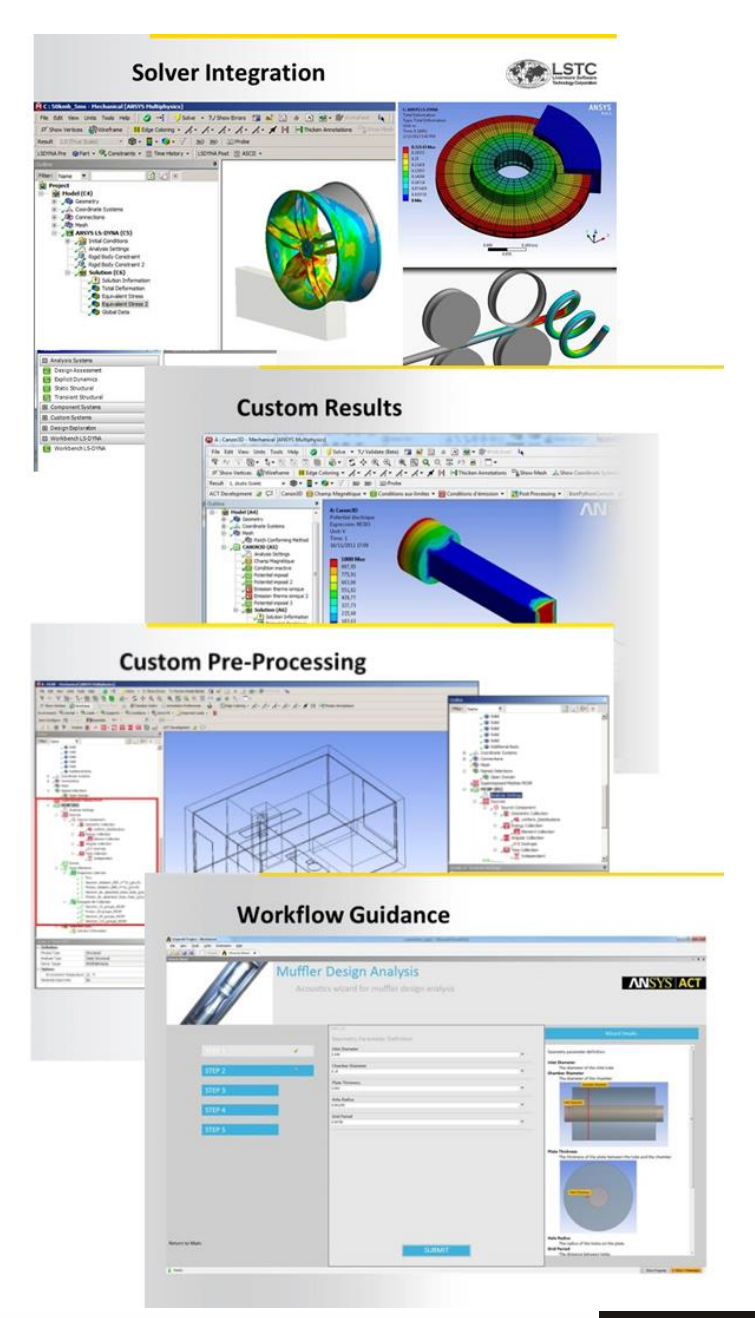

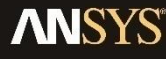

#### From general purpose … to customer specific

Apps deliver customer-specific solutions

- Manage workflow
- Capture expertise
- Add new features within Workbench
- Integrate in-house applications

Quickly deploy easy-to-use Apps within a unified environment

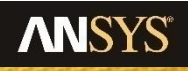

#### ACT-based Wizards

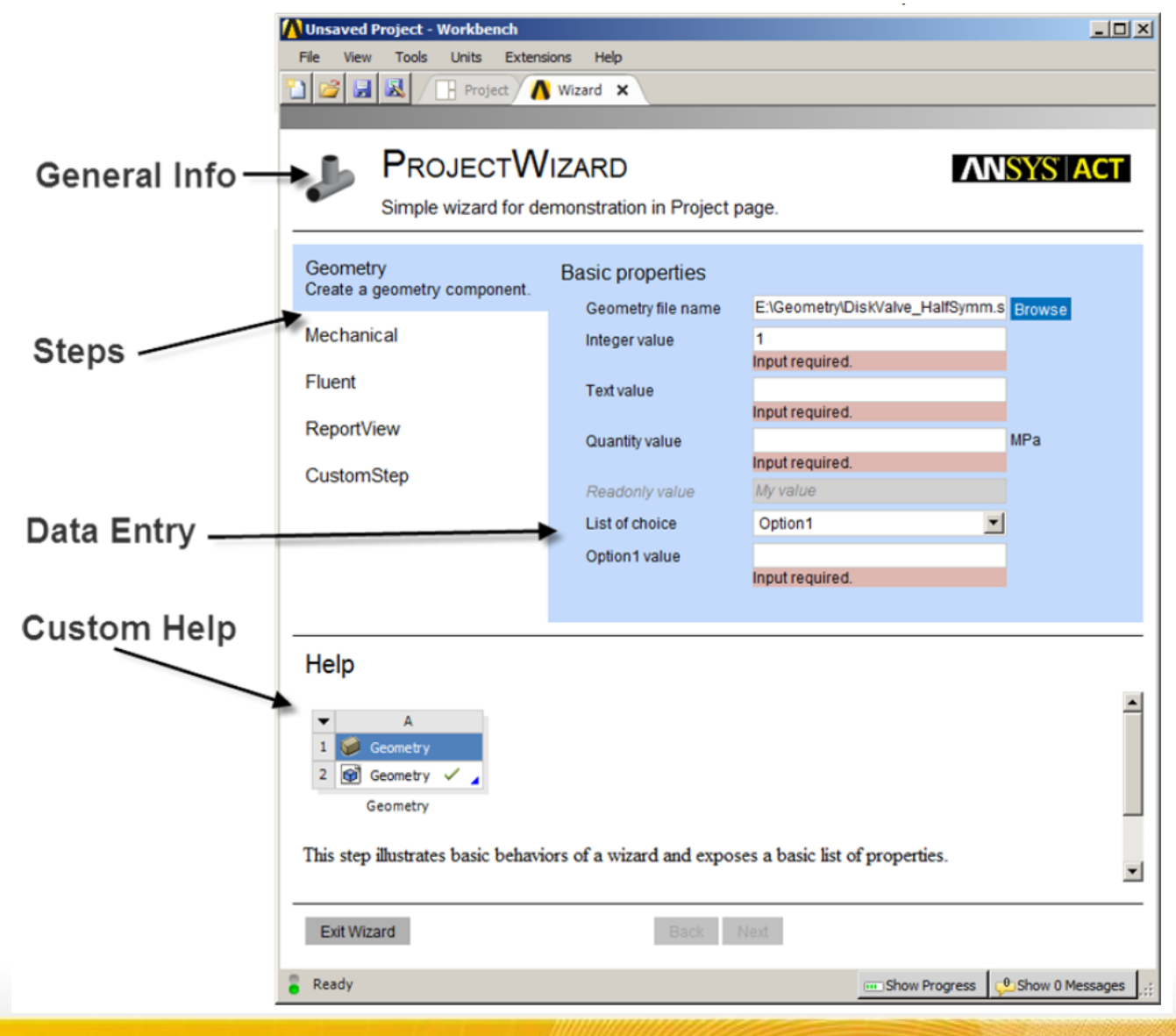

**ANSYS** 

#### ACT-based wizards within applications

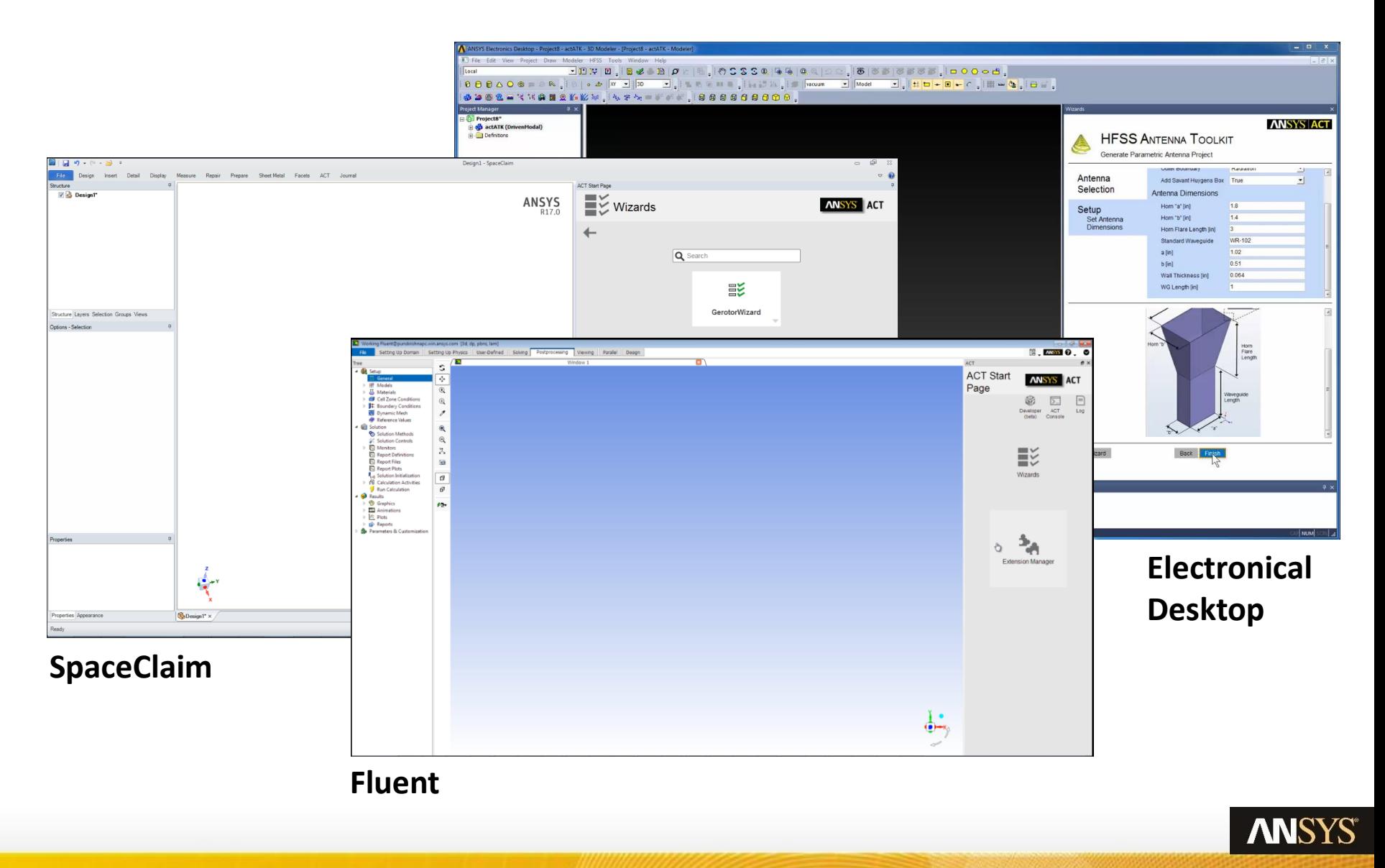

#### Fundamental capabilities of ACT

- Feature creation
	- New and novel BCs, Loads, Results, …
- Integration of third-party applications
	- Embed your solver or tool into ANSYS Workbench
- Process Automation
	- Defined workflows
	- ACT-based Wizards
		- At the schematic level or integrated within applications

00

- Automate multiple applications at once
- New automation API

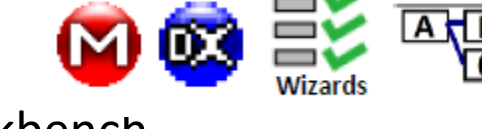

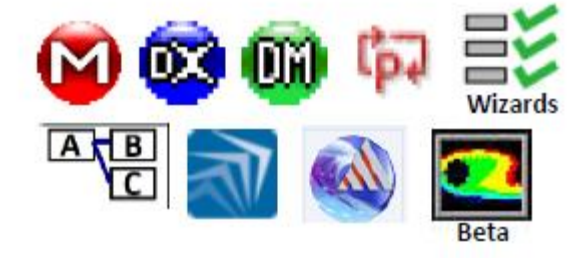

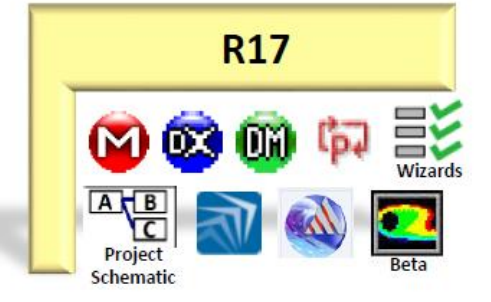

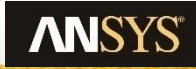

Realize Your Product Promise®

# **ANSYS®**

# **Application Customization Toolkit**

#### Introduction Examples

# Installation + Development

Summary

# BGA-Geometry Creation ACT in DM

- BGA Packages are surface mounted packages for Integrated circuits
- Modeling BGA Package requires various inputs like no of balls, pitch, TSV info etc..
- Modeling BGA Package is tedious due to following reasons
	- Lot of variations in Input data
	- Input information is available in ASCILL format for vias, so manual creation is not feasible
	- Designers who understand only Electronics language and not familiar with CAD package cannot manage easily
- ACT extension is created to model BGA package with all desired inputs
- ACT extension reduces modeling time and increases productivity

#### **BGA Extension in DM**

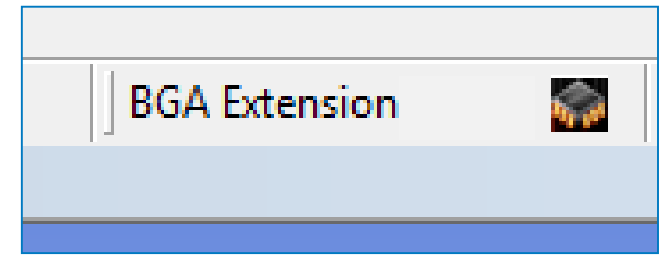

#### **BGA Object in Tree view** □ Q A: Geometry ्⊁⊾ XYPlane <sub>ン</sub>沐 ZXPlane YZPlaneد با⊀ر *Digit* BGAPackage **J** Freeze2 **G** 209 Parts, 209 Bodies

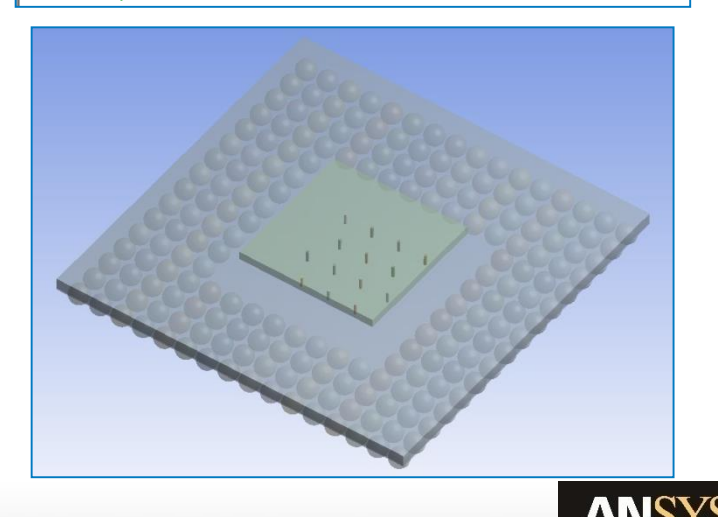

**Different types of vias:**

**Figure: http://en.wikipedia.org/wiki/Via\_(electronics)**

## BGA Wizard Workflow in Workbench

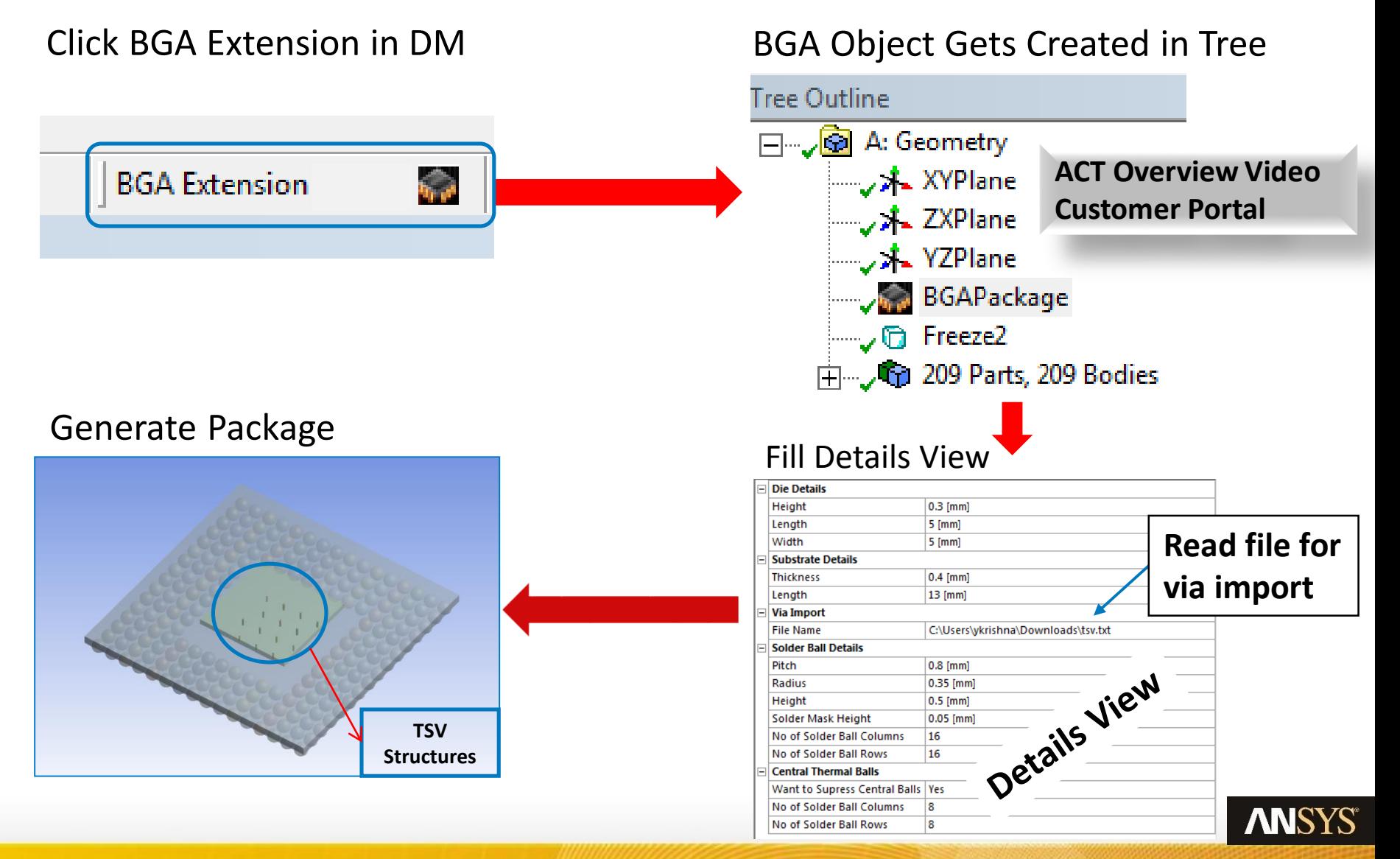

## MATLAB optimizers in DesignXplorer

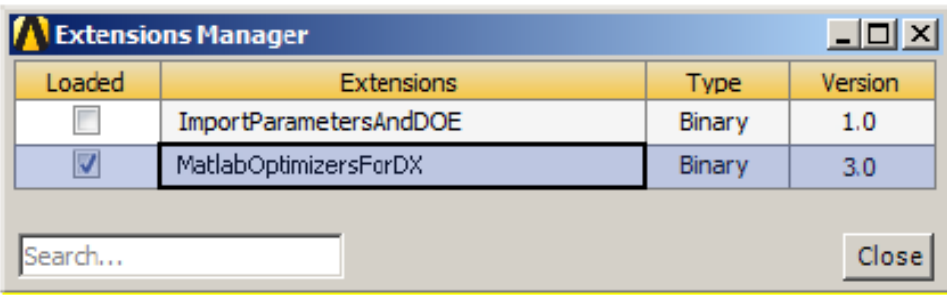

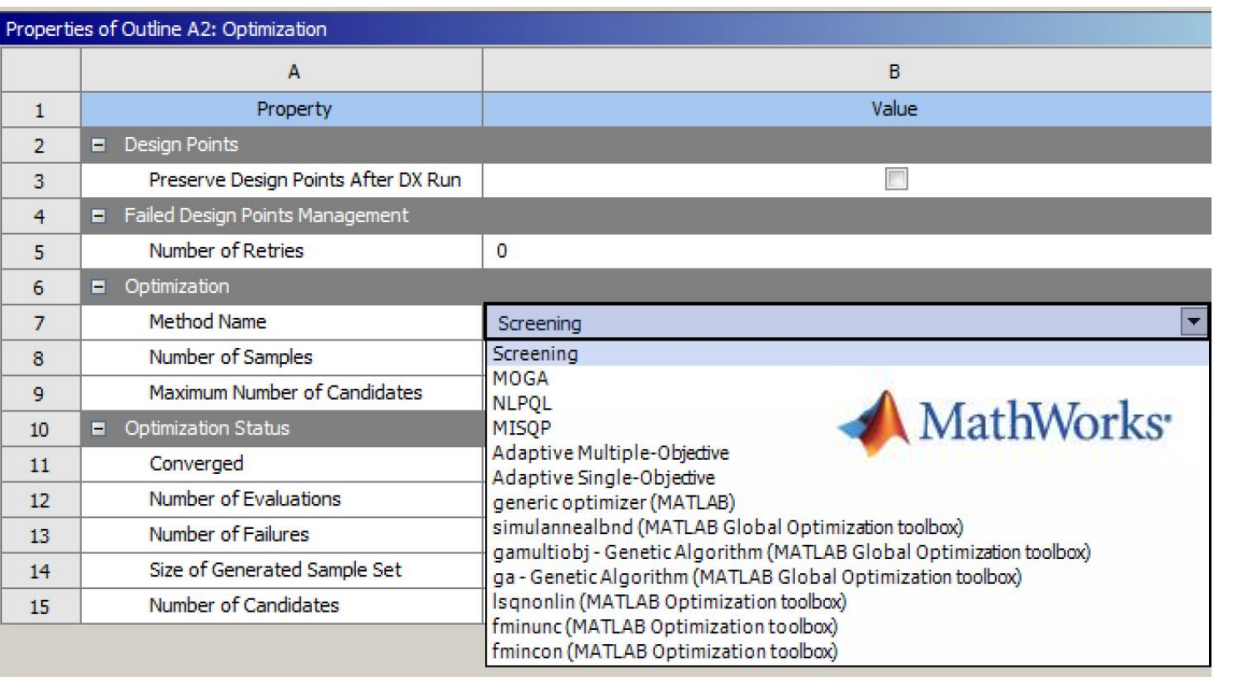

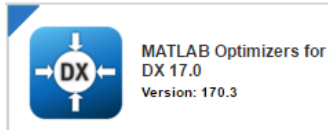

Target Application: DesignXplorer Expose MATLAB optimization algorithms and user programs in the Optimization component of ANSYS DesignXplorer [Contains source code]

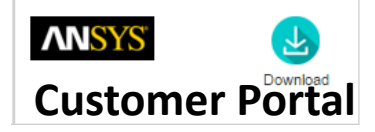

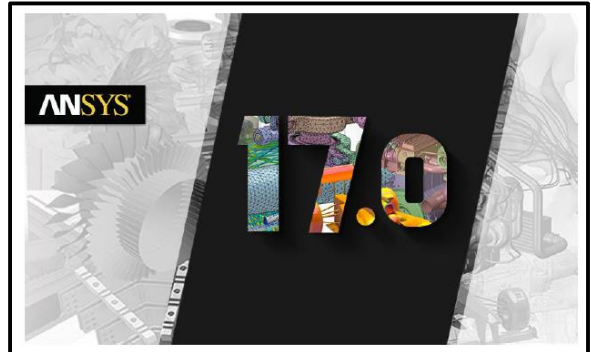

**Using the MATLAB Optimizers Extension** for DesignXplorer (17.0 Release)

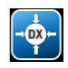

**Copyright and Trademark Information** @ 2016 SAS IP, Inc. All rights reserved. Unauthorized use, distribution or duplication is prohibited.

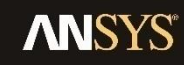

## ACT for DesignXplorer

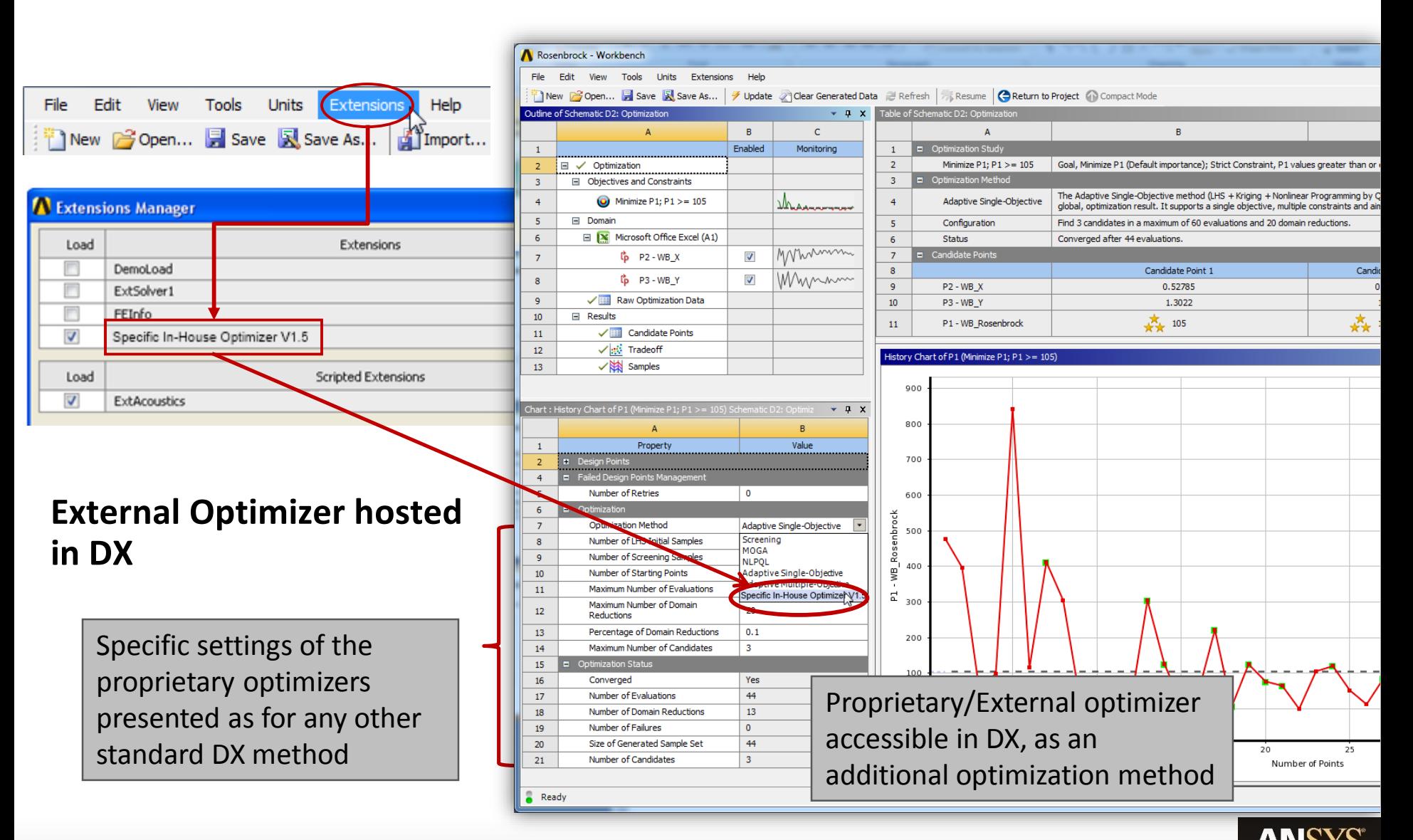

#### Transient One-Way FSI

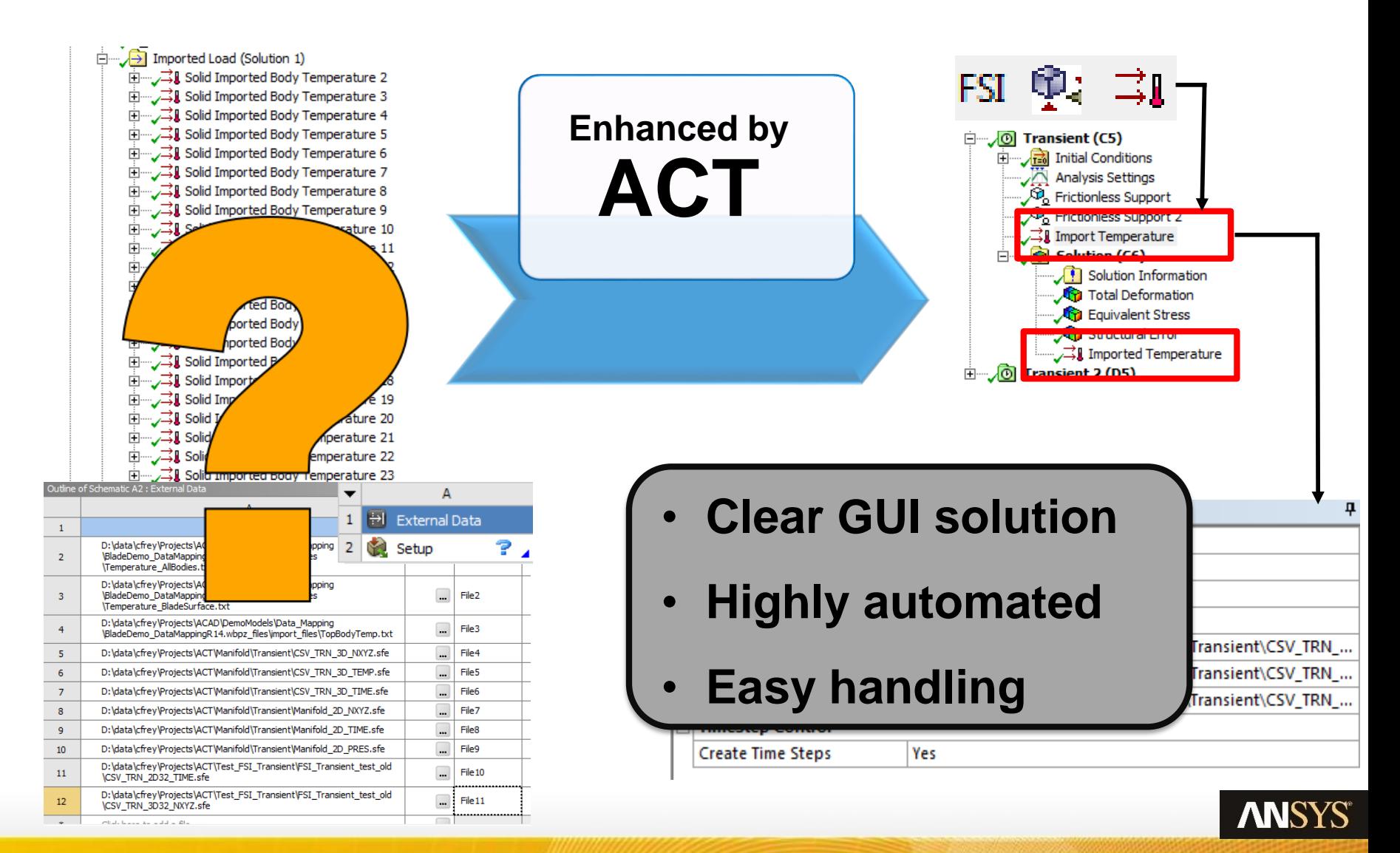

### Transient CHT Simulation

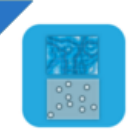

**FSI Transient Load Mapping 17.0 Version: 170.3** 

Target Application: Mechanical

Map transient CFD results to thermal or structural analysis including the definition of load steps. Include CFD-post macros that also export transient data to csv files for use in External Data System for native transient data mapping

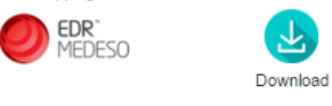

#### **Thermography, measured Data Transient CHT Simulation**

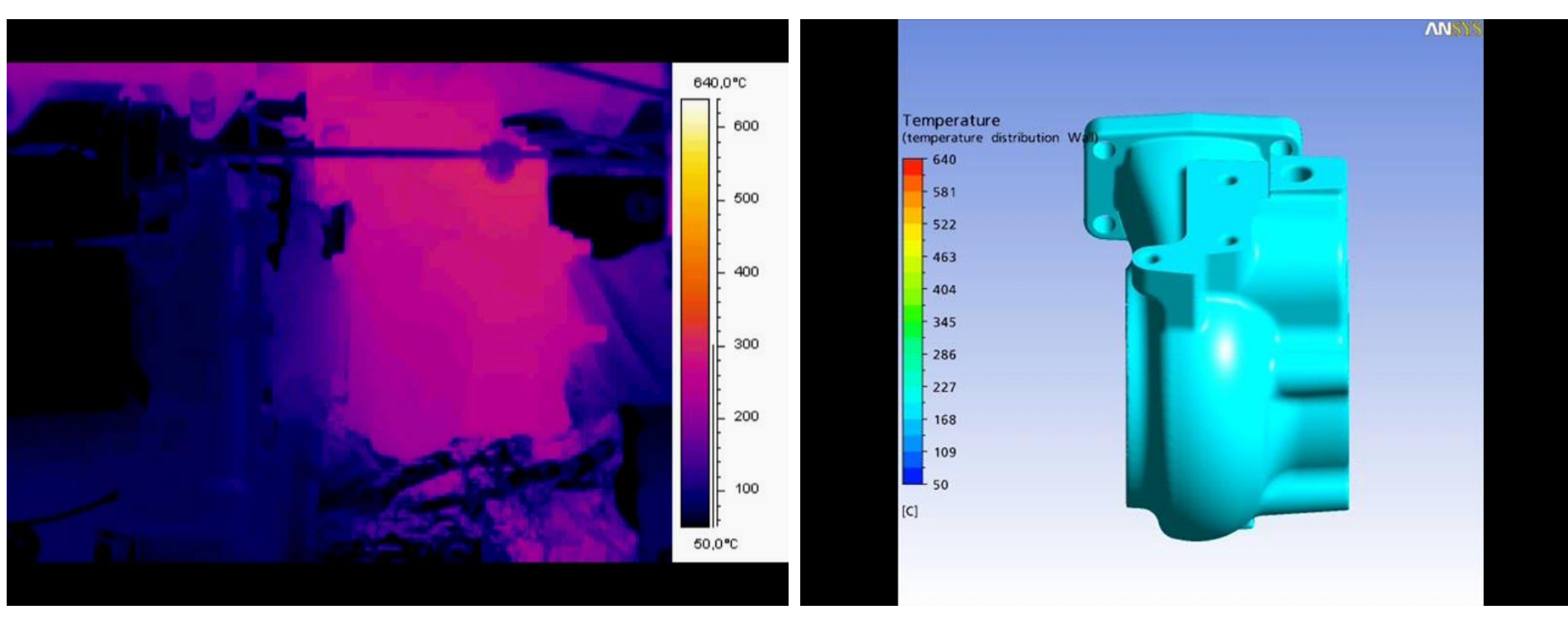

#### **CHT = Conjugated Heat Transfer**

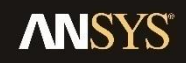

#### Fluent Wizard – Blood Vessels Flow Analysis

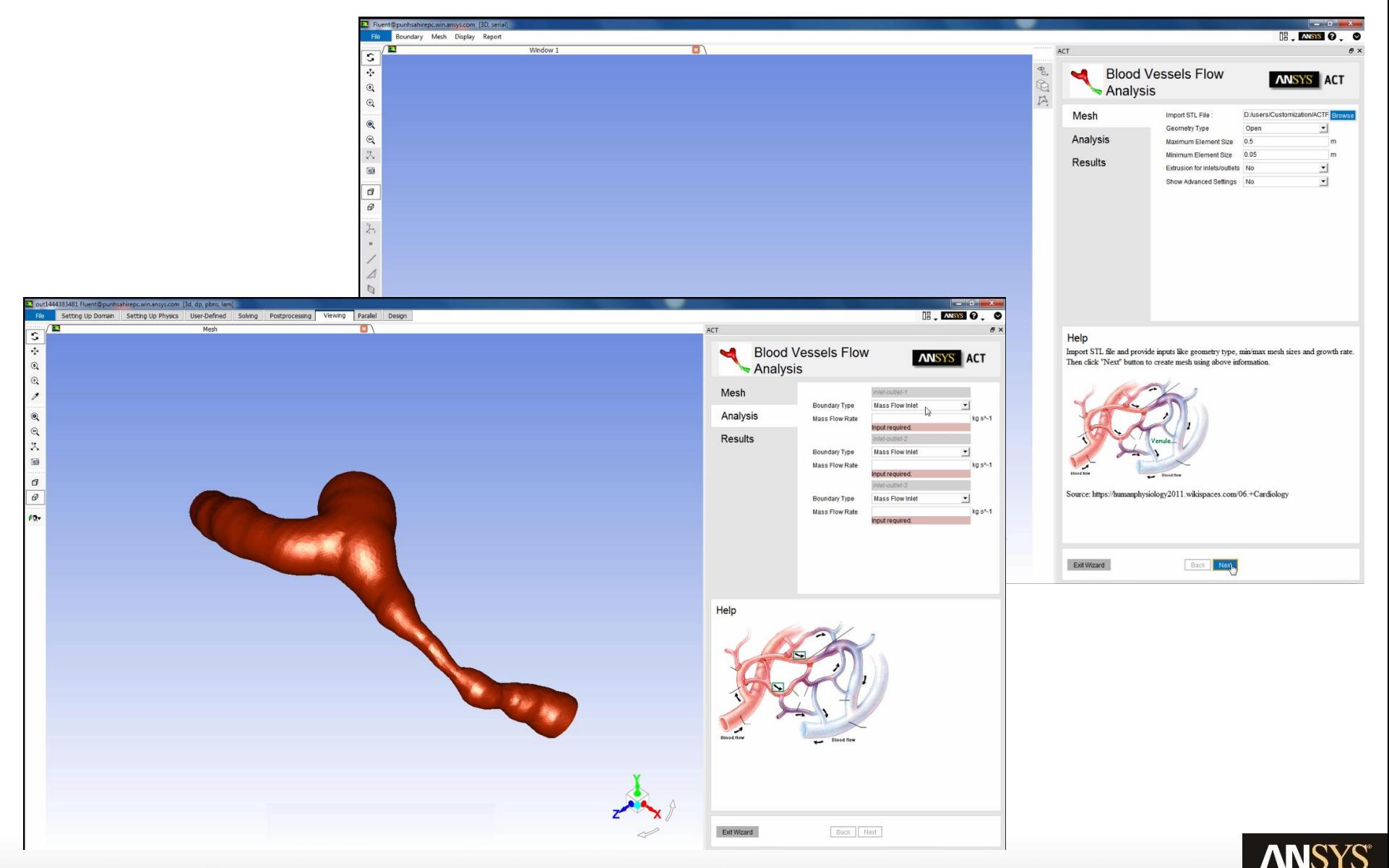

#### Some more apps …

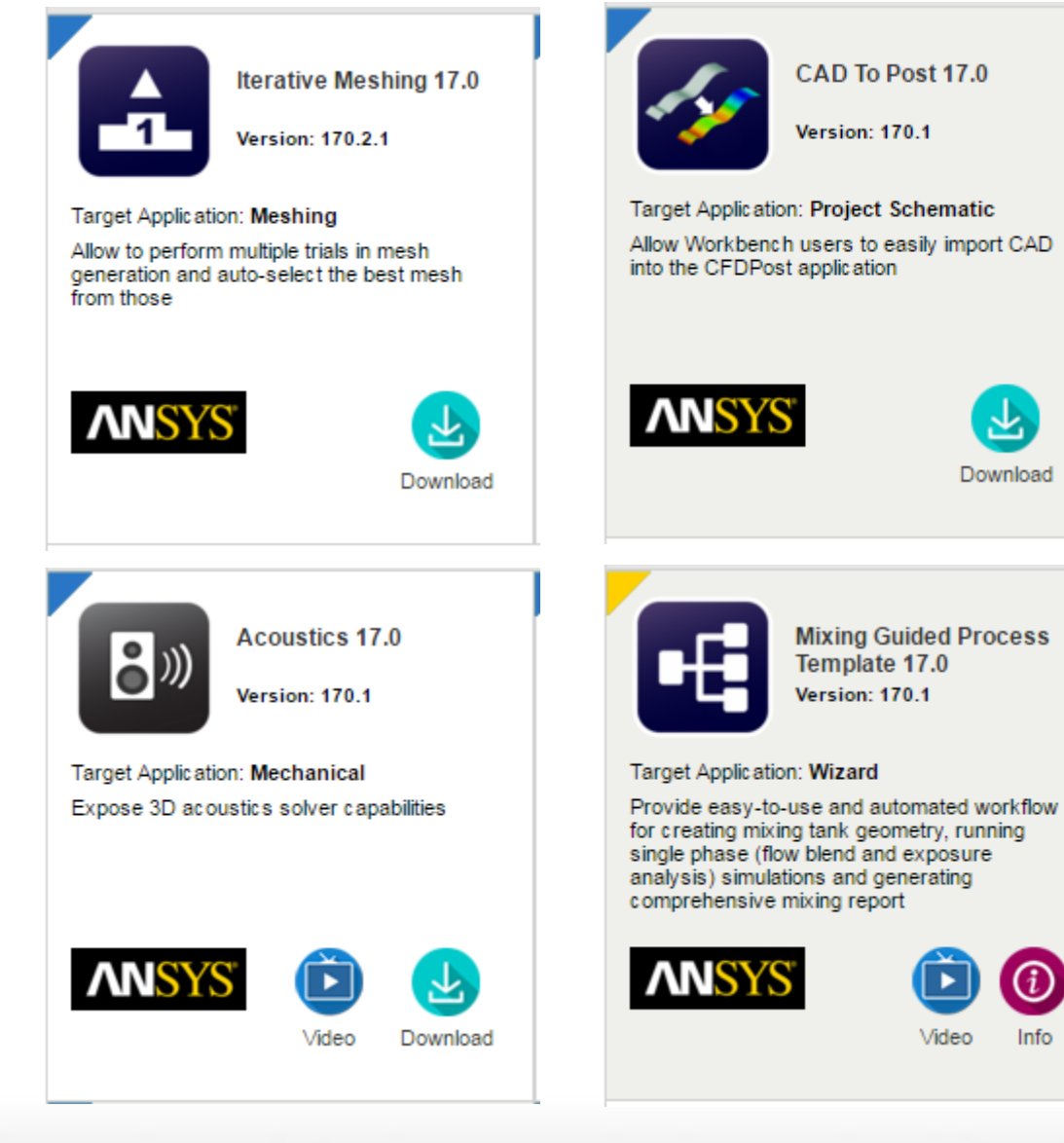

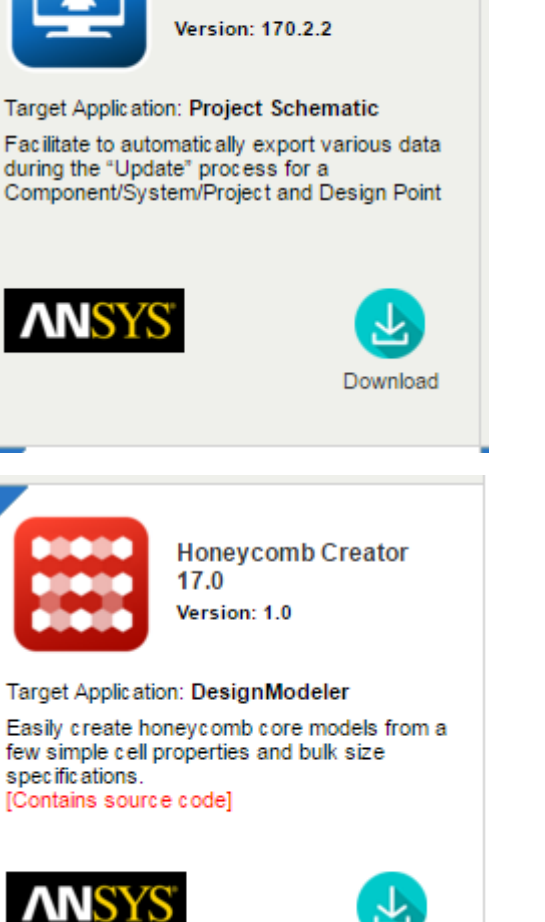

 $(i)$ 

Info

**Custom Update 17.0** 

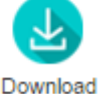

# Customer Portal: ANSYS ACT "Application Store"

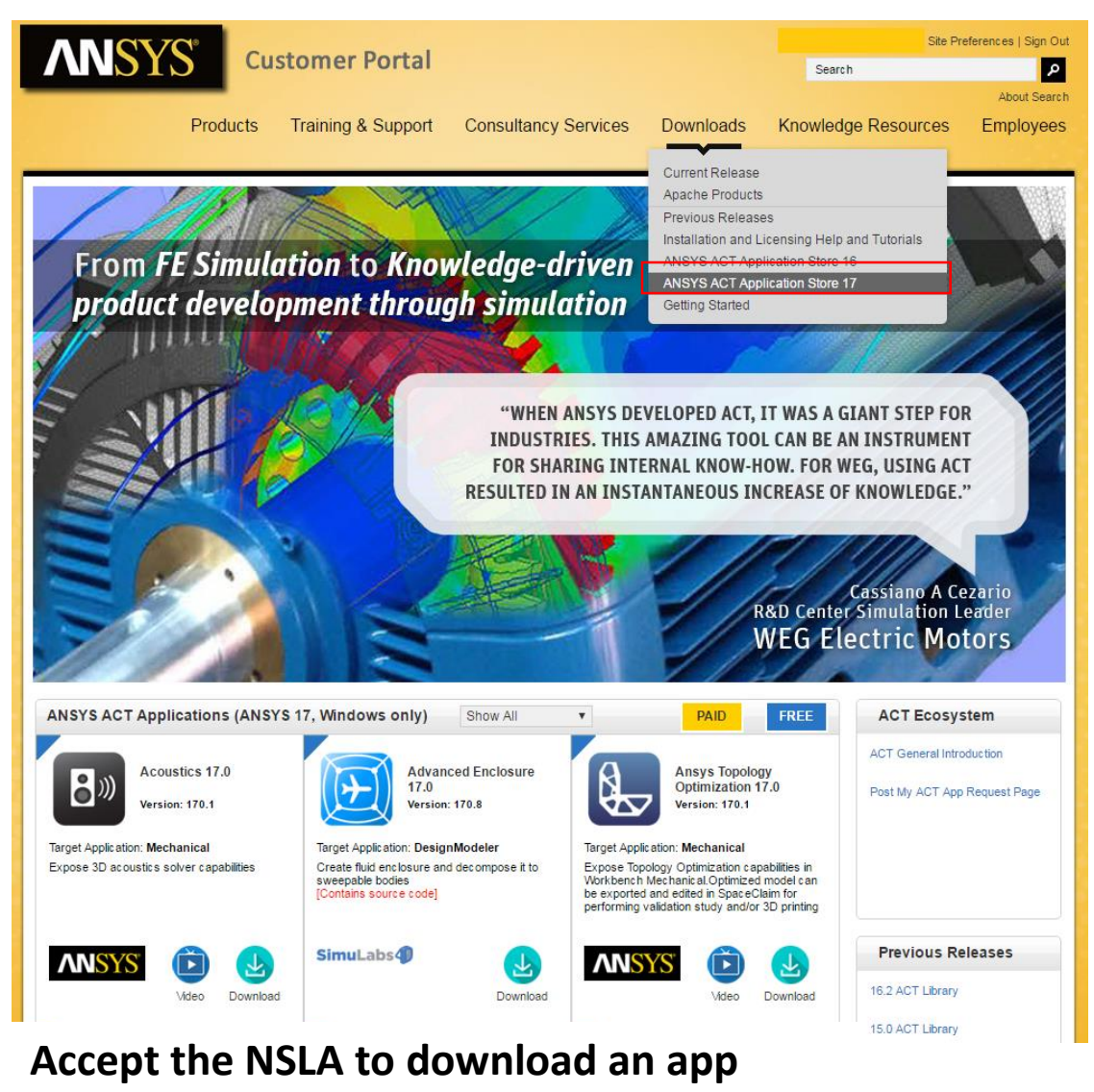

• **Non-Standard License Agreement**

• Free and paid apps

- Ever expanding offering of applications
- Developed by ANSYS and third-parties
- Several ANSYS ACT videos
- Template Extensions and Training material available
- Full training videos

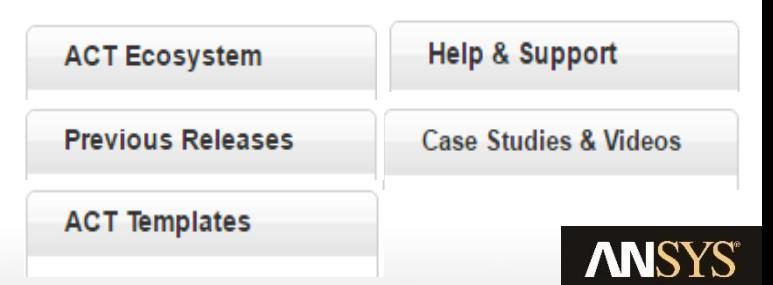

Realize Your Product Promise®

# **ANSYS®**

## **Application Customization Toolkit**

#### Introduction Examples Installation + Development

#### Summary

## ACT extension structure

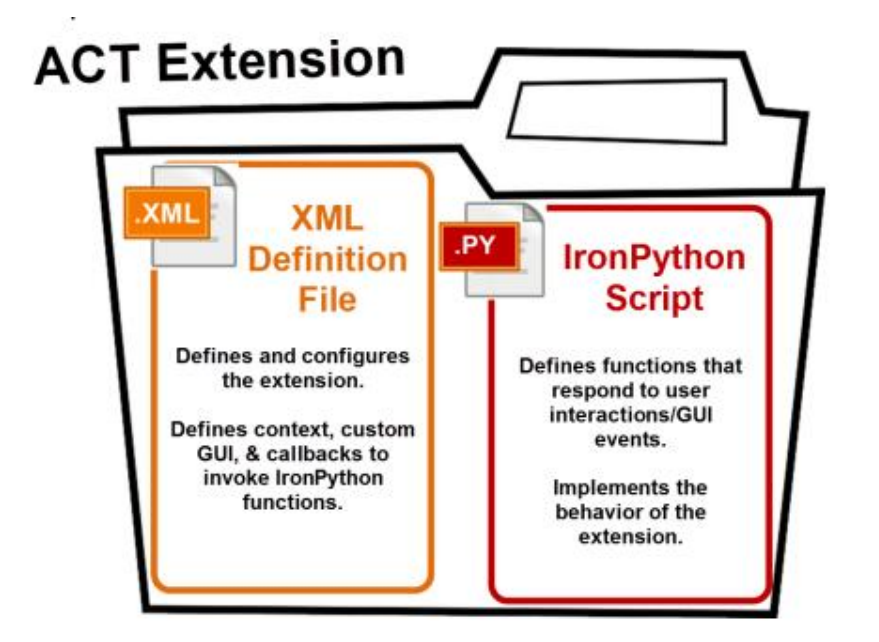

**In general,** 

- **The creation of scripted extensions require a license**
- **The installation of binary extensions typically does not require a license.**

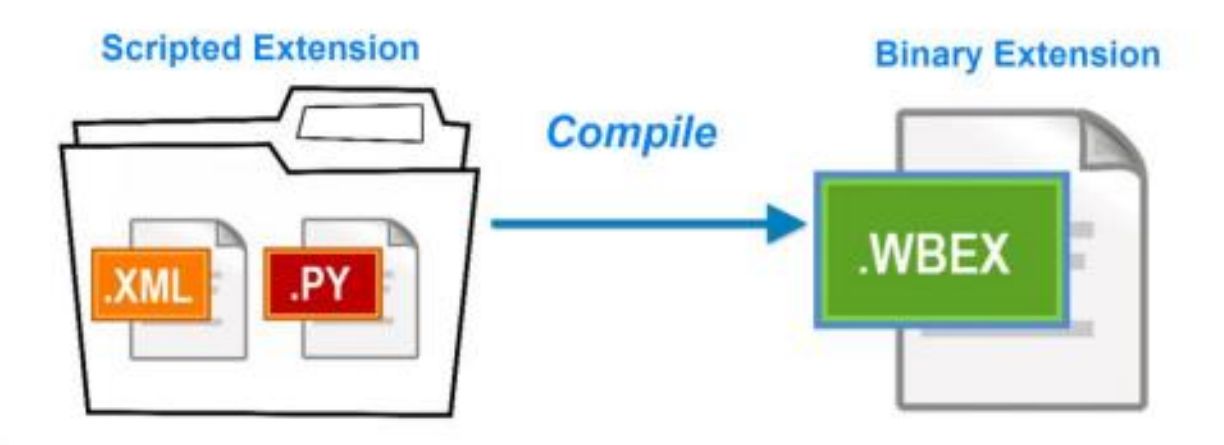

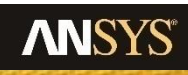

# ACT Components

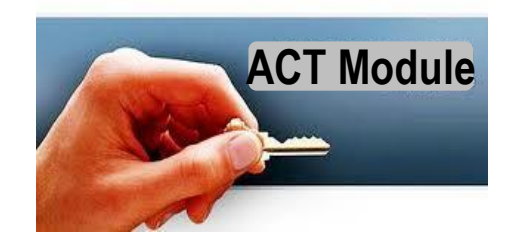

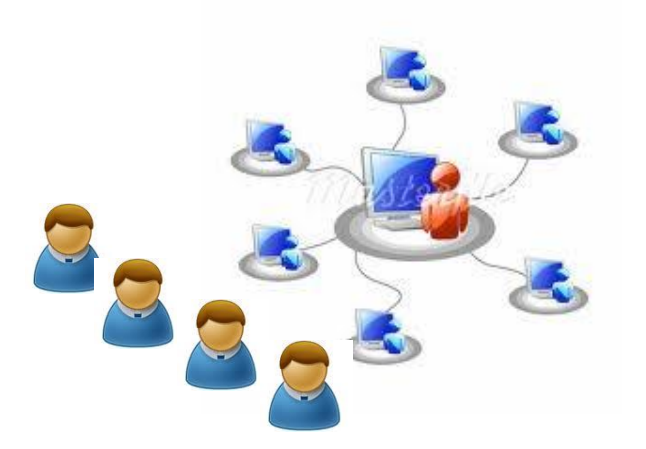

#### Module used by "super users" to develop extensions

- Used to create ACT-based customizations or "extensions"
- License managed
- Maintained and supported by ANSYS

Files given to users to access the enhanced functionality

- Then becomes visible to the end-user in the GUI
- Created extension under binary format (no license)
- No special license required to run the extensions (beyond the one to run ANSYS applications)
- Outside of ANSYS's standard support model

### ACT Start Page

- Provides consistent launching point for extensions and wizards
- Direct access to ACT console
- ACT start page is the first step in creating an IDE for App creation

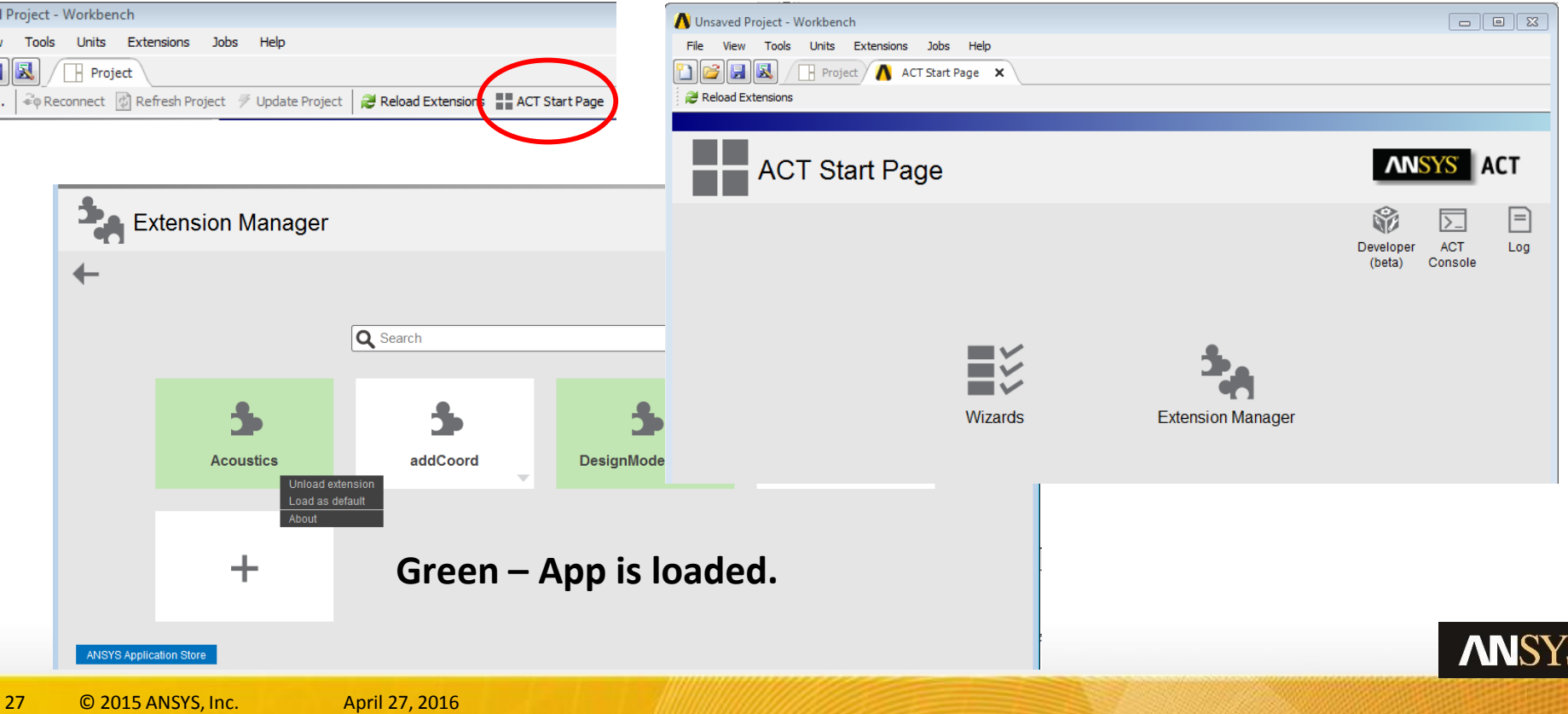

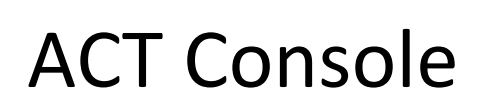

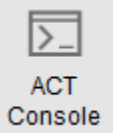

This ACT tool is

- installed along with the Workbench
- provides an interactive environment to help the ACT developers

This ACT tool enables you to

- Find out suitable commands for your extension
	- Tooltips and auto-completion
- Test code pieces even before developing an extension
- Debug developed extensions

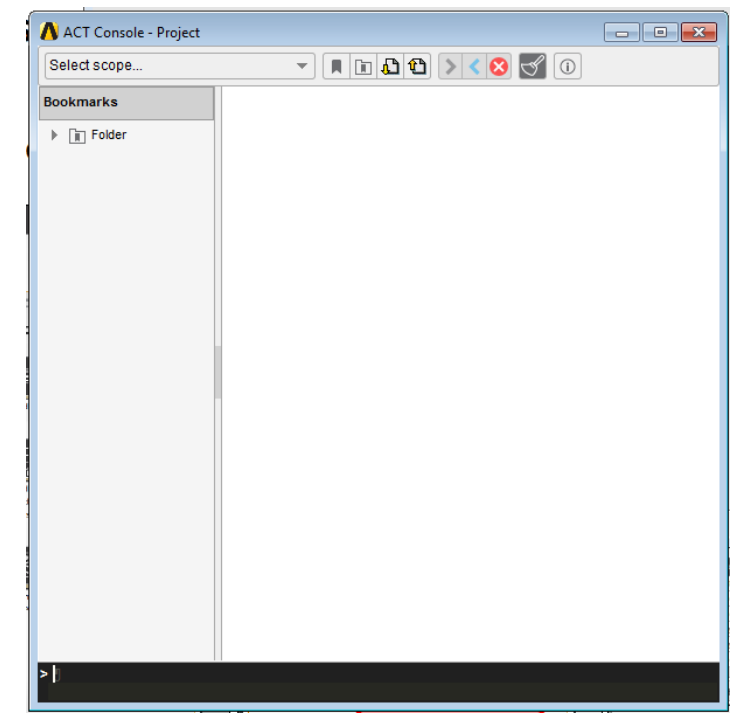

Realize Your Product Promise®

# **ANSYS®**

## **Application Customization Toolkit**

#### Introduction Examples Installation + Development Summary

## ACT – Summary

- ACT is the unique tool for the customization of all ANSYS applications
- ACT enables to meet application specific and multi-physics needs
	- Automate process with application specific customized interfaces
	- Add new pre-, post-features
	- Integrate external applications into Workbench
	- Offers both third-party and ANSYS product connections
- ACT offers Ease of use and Consistency
	- Customize all products with ONE consistent approach: same logic, same UI, same syntax (Python and XML)
	- APIs are documented and forward compatible
- ACT apps make complex simulations accessible to non-expert simulation users

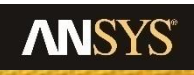

### ANSYS products that currently support ACT's customization capabilities – R17.0

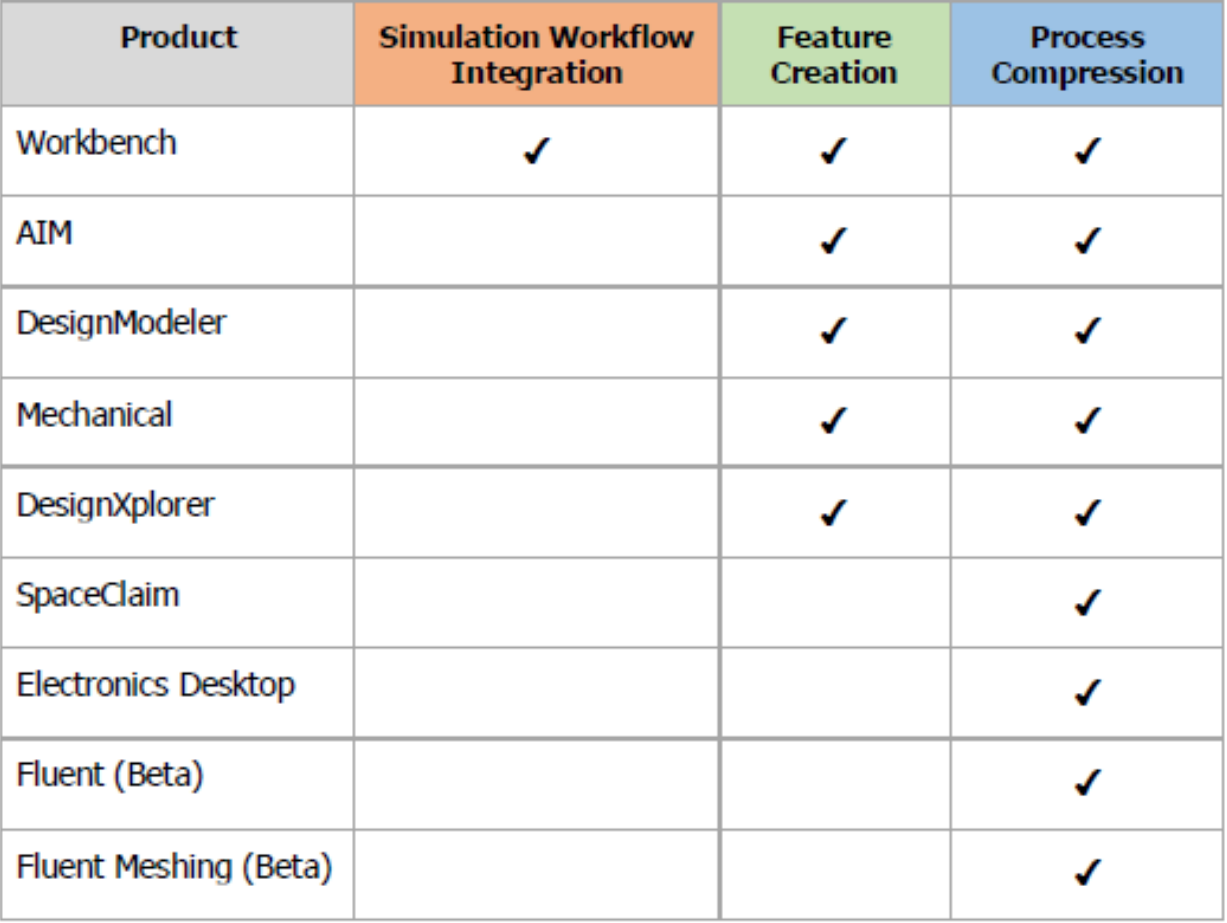

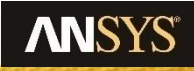